# **Release Notes – MC32N0 CE 7.0 Premium Updated Rev B – 00.51.17**

**[Introduction](https://atgsupportcentral.motorolasolutions.com/content/emb/docs/ReleaseNotes/Release%20Notes%20-%20MC32N0%20CE%207%200%20Premium%20%20-%20V005117.htm#_Introduction)** 

**[Description](https://atgsupportcentral.motorolasolutions.com/content/emb/docs/ReleaseNotes/Release%20Notes%20-%20MC32N0%20CE%207%200%20Premium%20%20-%20V005117.htm#_Description)** 

**[Contents](https://atgsupportcentral.motorolasolutions.com/content/emb/docs/ReleaseNotes/Release%20Notes%20-%20MC32N0%20CE%207%200%20Premium%20%20-%20V005117.htm#_Contents_)** 

Device [Compatibility](https://atgsupportcentral.motorolasolutions.com/content/emb/docs/ReleaseNotes/Release%20Notes%20-%20MC32N0%20CE%207%200%20Premium%20%20-%20V005117.htm#_Device_Compatibility)

**[Installation Requirements](https://atgsupportcentral.motorolasolutions.com/content/emb/docs/ReleaseNotes/Release%20Notes%20-%20MC32N0%20CE%207%200%20Premium%20%20-%20V005117.htm#_Installation_Requirements)** 

[Installation Instructions](https://atgsupportcentral.motorolasolutions.com/content/emb/docs/ReleaseNotes/Release%20Notes%20-%20MC32N0%20CE%207%200%20Premium%20%20-%20V005117.htm#_Installation_Instructions)

[Part Number and Release Date](https://atgsupportcentral.motorolasolutions.com/content/emb/docs/ReleaseNotes/Release%20Notes%20-%20MC32N0%20CE%207%200%20Premium%20%20-%20V005117.htm#_Part_Number_and)

### **1 Introduction**

MC32N0 is Enhanced Mid-range, Industrial-grade Rugged Handheld.

Main features:

Affordable lightweight rugged mobile computing for key-based applications Multiple field proven form factors; Gun;

Compatibility with the MC3000 accessory ecosystem

Device Specifications:

- 1GHz Dual Core Processor
- $\checkmark$  1GB RAM/4GB Flash memory
- $\checkmark$  CE7.0
- $\checkmark$  3" Color display
- $\checkmark$  802.11 a/b/g/n
- $\checkmark$  SE4750
- $\checkmark$  IP54 sealing
- $\checkmark$  5'Drop to concrete at room
- $\checkmark$  500 ½ meter Tumble
- $\checkmark$  New, improved battery installation and removal experience

OSUpdate Package 00.51.17 contains the MCN032 Rev B Premium updated SW

#### *Important Note:*

Please do not use or deploy 00.51.16 SW BSP to the field (CE devices).

This SW release 00.51.17 is identical to 00.51.16 SW that was tested and approved.

To support customer application backward compatibility, and per rebranding requirements, BSP 00.51.17 release reverts back the OEM name retrieved via API, from "Symbol" (00.51.16) to "Motorola" (00.51.17).

### **2 Description**

- 1. OS Windows CE 7.0 (07.00.2824)
- 2. QFE Apr2014\_Build2838
- 3. Fusion Radio SW Version 2.02.0.0.017R
- 4. BT Explorer Version 4.0
- 5. Air Beam Client Version 7.08.42
- 6. RD Client Version 7.08.42
- 7. IST FW Version 1.13.0
- 8. DataWedge Version 3.7.04
- 9. PTTExpress Version 1.1.71
	- 1. 32N0C70XENUP005117.zip An OSUpdate Package contained in a ZIP file.
	- 2. 32N0c70BenAB005117.APF A package file for deployment using AirBEAM.
	- 3. 32N0c70BenOS005117.hex OS Hex file

### **3 New Features from RevA**

- 1. Re –Branded Symbol BSP
- 2. Fusion X2.02 (FIPS 140-2 )
- 3. SS1 stack -Support HFP1.6,WBA support,BT4.0 (disabled by default)
- 4. Japan WLAN Power Table support
- 5. Updated Wavelink ver 7.3.207

Enhancements in BSP 00.51.17:

1. Backward compatibility support for the applications using "Motorola" OEM name, working with Re-branded Symbol BSP.

### **4 Device Compatibility**

This software release has been approved for use with the following devices.

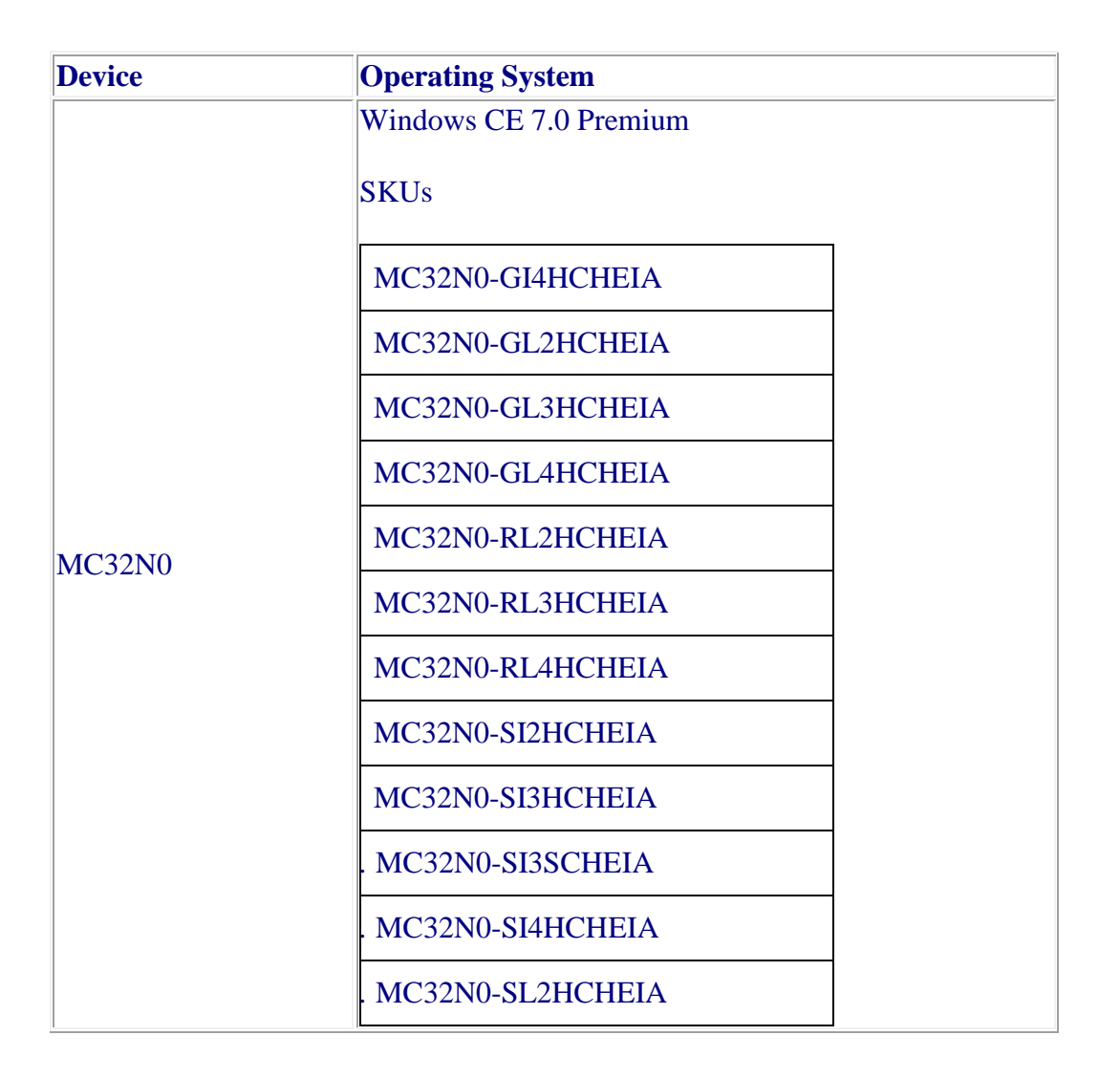

## **5 Installation Requirements**

MC32N0 device must contain a released version of CE 7.0 Software.

### **6 Installation Instructions**

1. Unzip ZIP file and copy its content (OSUpdate folder) to the \Storage Card folder

2. Place the SD card in the device to be upgraded

3. Place the device to be upgraded on A/C power supply.

4. Navigate to the \Storage Card\OSUpdate and invoke the 32N0c70Ben\_SD shortcut

#### OR

1. Unzip ZIP file and copy its content (OSUpdate folder) to the \temp folder

2. Place the device to be upgraded on A/C power supply.

3. Navigate to the \temp\OSUpdate folder and invoke the 32N0c70Ben\_TEMP shortcut

The update will take about 1 minute to complete. Please do not remove the device from A/C power during this time.

## **7 Part Number and Release Date**

32N0C70XENUP005117

32N0c70BenAB005117

32N0c70BenOS005117

Jan 28 2015